# **CUNY Academic Commons - Bug #12544**

# **Mobile-theme issues with Academia theme**

2020-03-14 09:57 AM - Raffi Khatchadourian

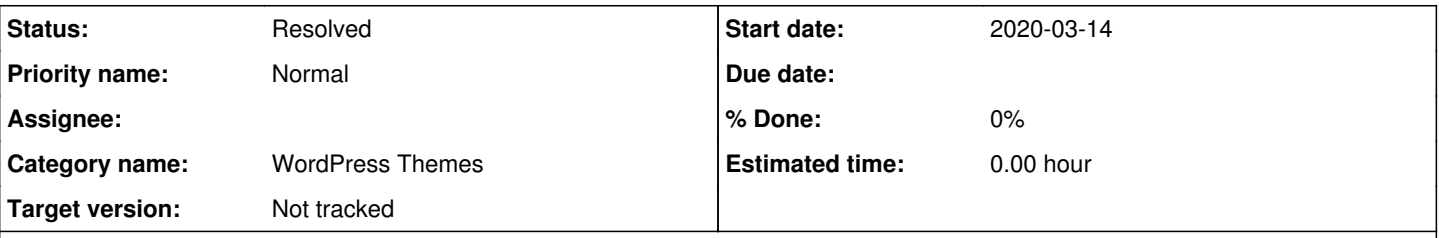

# **Description**

JetPack used to overwrite the mobile theme of Academia until recently. One thing JetPack used to do as part of its mobile theme was to move photos to the center so that text is not immediately to the right or left of a photo, making the text very hard to read. Unfortunately, the native Academia theme doesn't do this, and, as a result, my home page is difficult to read due to the photo alignments. These alignments seem reasonable on a desktop browser but are problematic on a phone. Any advice on how to fix this?

Home page: <http://khatchad.commons.gc.cuny.edu>

## **History**

#### **#1 - 2020-03-16 11:04 AM - Boone Gorges**

*- Category name set to WordPress Themes*

*- Status changed from New to Reporter Feedback*

*- Target version set to Not tracked*

I don't know much about Jetpack mobile overrides, so I can't say much about how this used to work or why it changed. As for the specifics of the image alignment, I've added a small bit of CSS to your Additional CSS panel that demonstrates one possible technique. See <https://khatchad.commons.gc.cuny.edu/wp-admin/customize.php?return=%2Fwp-admin%2F> > Additional CSS. Here is the block added:

```
@media screen and (max-width: 782px) {
        .alignright, .alignleft {
                 float: none;
        }
}
```
# **#2 - 2020-03-16 02:13 PM - Raffi Khatchadourian**

Boone Gorges wrote:

I don't know much about Jetpack mobile overrides, so I can't say much about how this used to work or why it changed.

<https://jetpack.com/support/mobile-theme>. They just stopped supporting it.

As for the specifics of the image alignment, I've added a small bit of CSS to your Additional CSS panel that demonstrates one possible technique. See <https://khatchad.commons.gc.cuny.edu/wp-admin/customize.php?return=%2Fwp-admin%2F>> Additional CSS. Here is the block added:

Oh, awesome! This almost does the trick! Can the images be centered instead of left-aligned?

#### **#3 - 2020-03-16 02:14 PM - Raffi Khatchadourian**

Raffi Khatchadourian wrote:

Oh, awesome! This almost does the trick! Can the images be centered instead of left-aligned?

This would only be for the mobile theme.

#### **#4 - 2020-03-17 05:36 PM - Boone Gorges**

*- Status changed from Reporter Feedback to Resolved*

I've modified the CSS so that the images and their captions are centered at narrow widths. Feel free to play with this if you'd like other adjustments. In

the meantime, it sounds like we can probably close this ticket.

## **#5 - 2020-03-17 06:21 PM - Raffi Khatchadourian**

Thanks!

### **#6 - 2020-12-07 05:40 PM - Raffi Khatchadourian**

Boone Gorges wrote:

I've modified the CSS so that the images and their captions are centered at narrow widths. Feel free to play with this if you'd like other adjustments. In the meantime, it sounds like we can probably close this ticket.

Hey Boone. This was working for a while but I just noticed that it went back to the original behavior. Any idea what could be wrong? Thanks!

#### **#7 - 2020-12-08 12:02 PM - Boone Gorges**

It looks like the CSS selectors changed, either because you switched to the block editor, or because WP changed the selectors in its own CSS. I've made a couple changes that seem to resolve it for the image on your homepage.

## **#8 - 2020-12-10 09:21 AM - Raffi Khatchadourian**

Boone Gorges wrote:

It looks like the CSS selectors changed, either because you switched to the block editor, or because WP changed the selectors in its own CSS. I've made a couple changes that seem to resolve it for the image on your homepage.

Thanks, Boone!